# 申請完了までの全体の流れ

# ①希望する講習・試験フォームからメールアドレス登録

②受信したメールに記載の申請URLからアクセス

③申請情報の入力(事前に証明書類の準備)

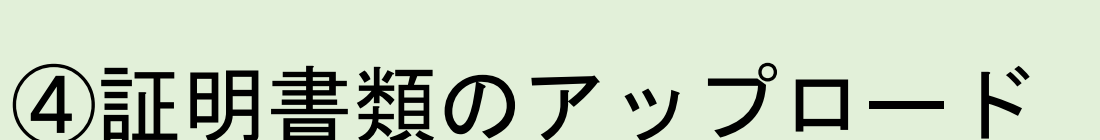

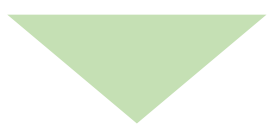

⑤入力内容の確認

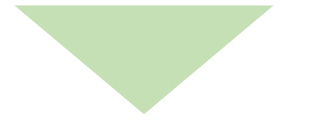

## ⑥申請後、受付完了のメールを受信(申請完了)

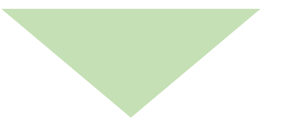

後日、受験票および受講票のメールを受信

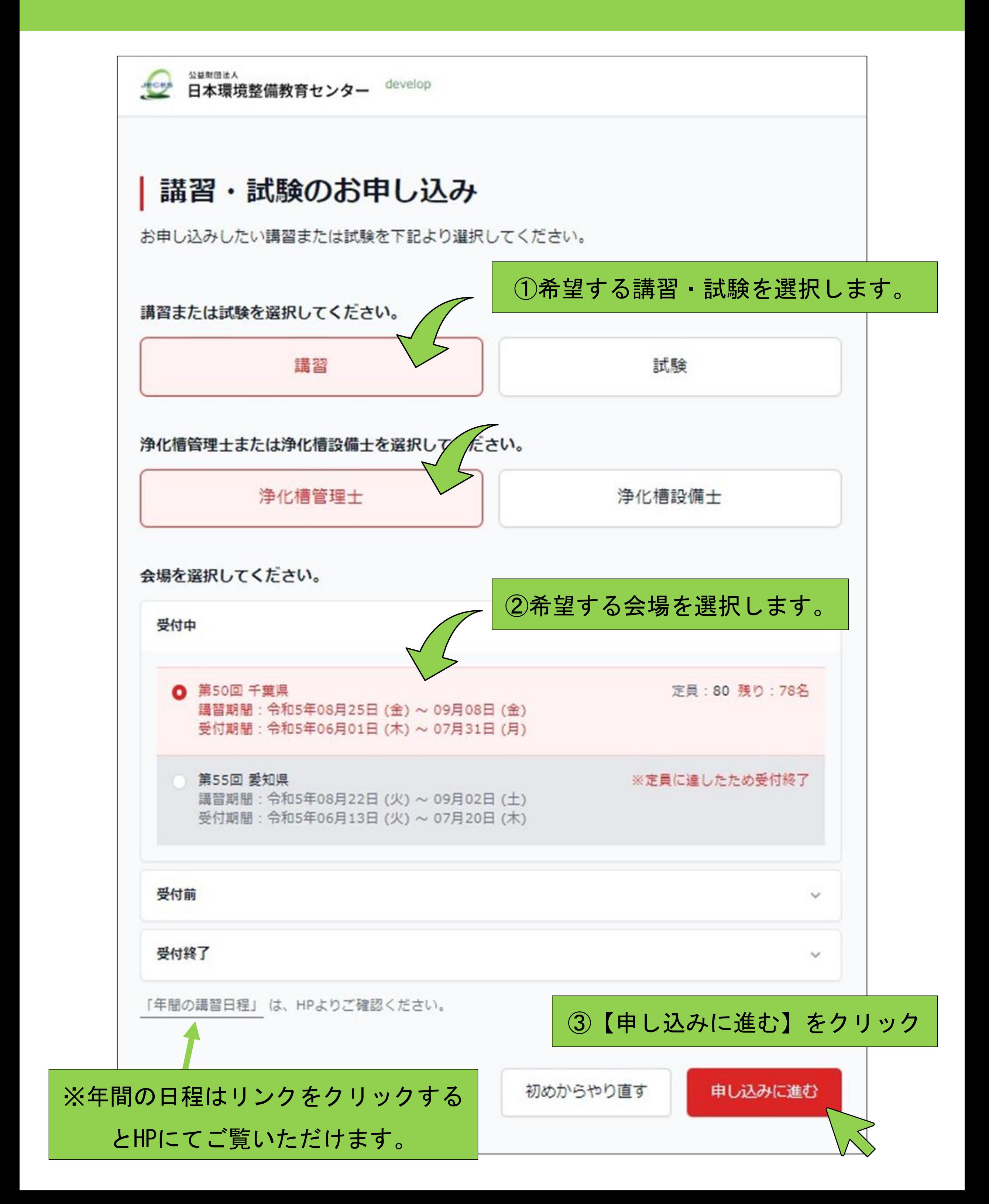

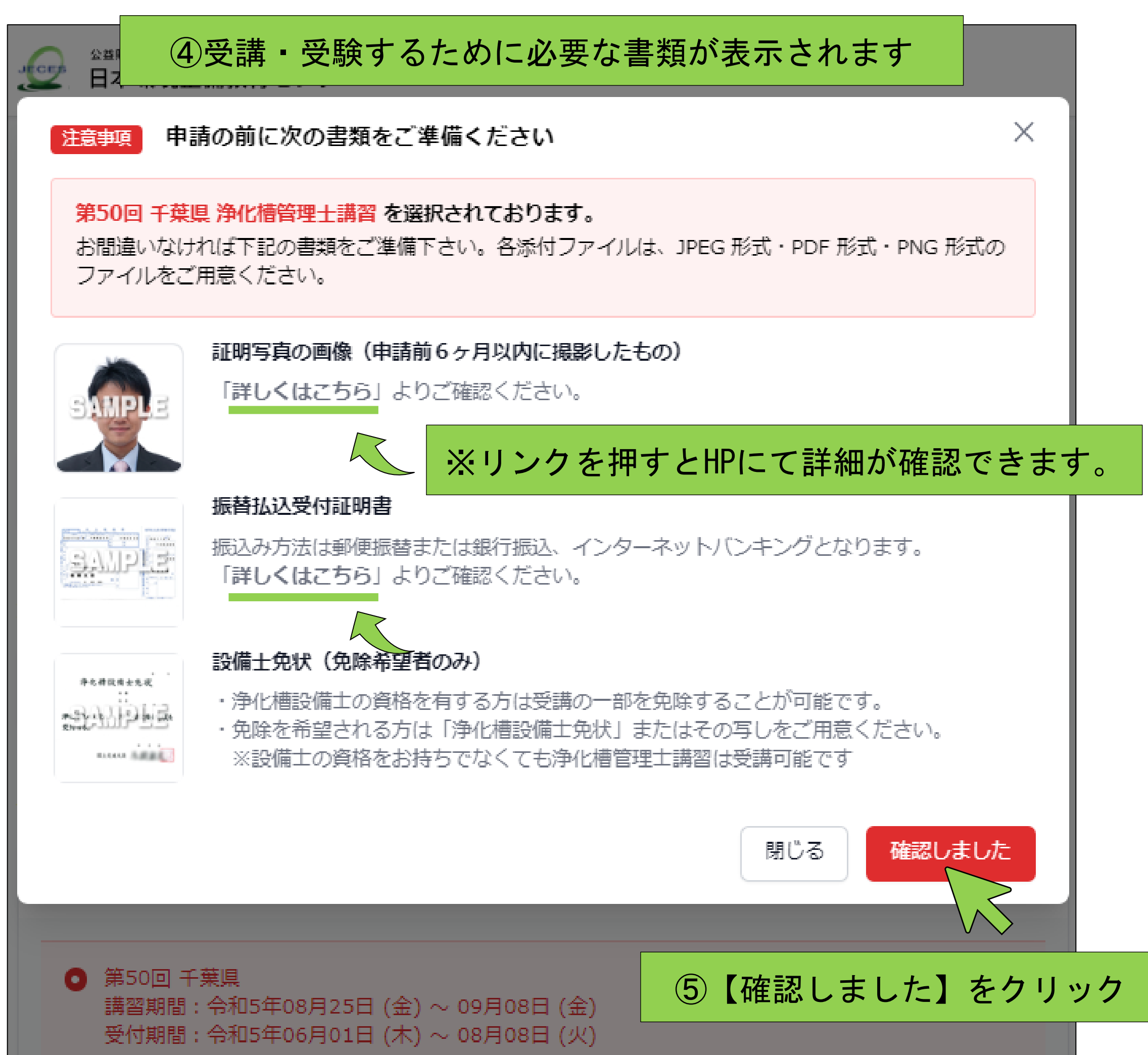

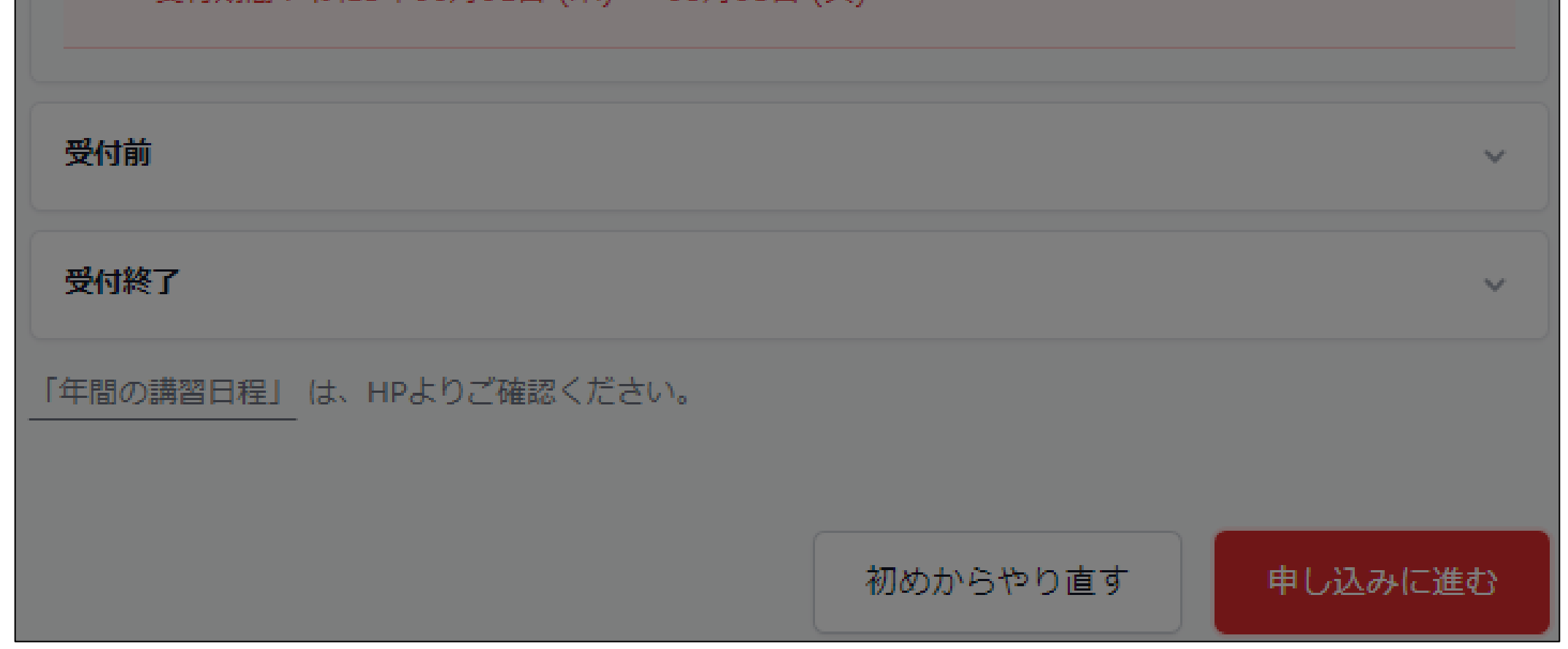

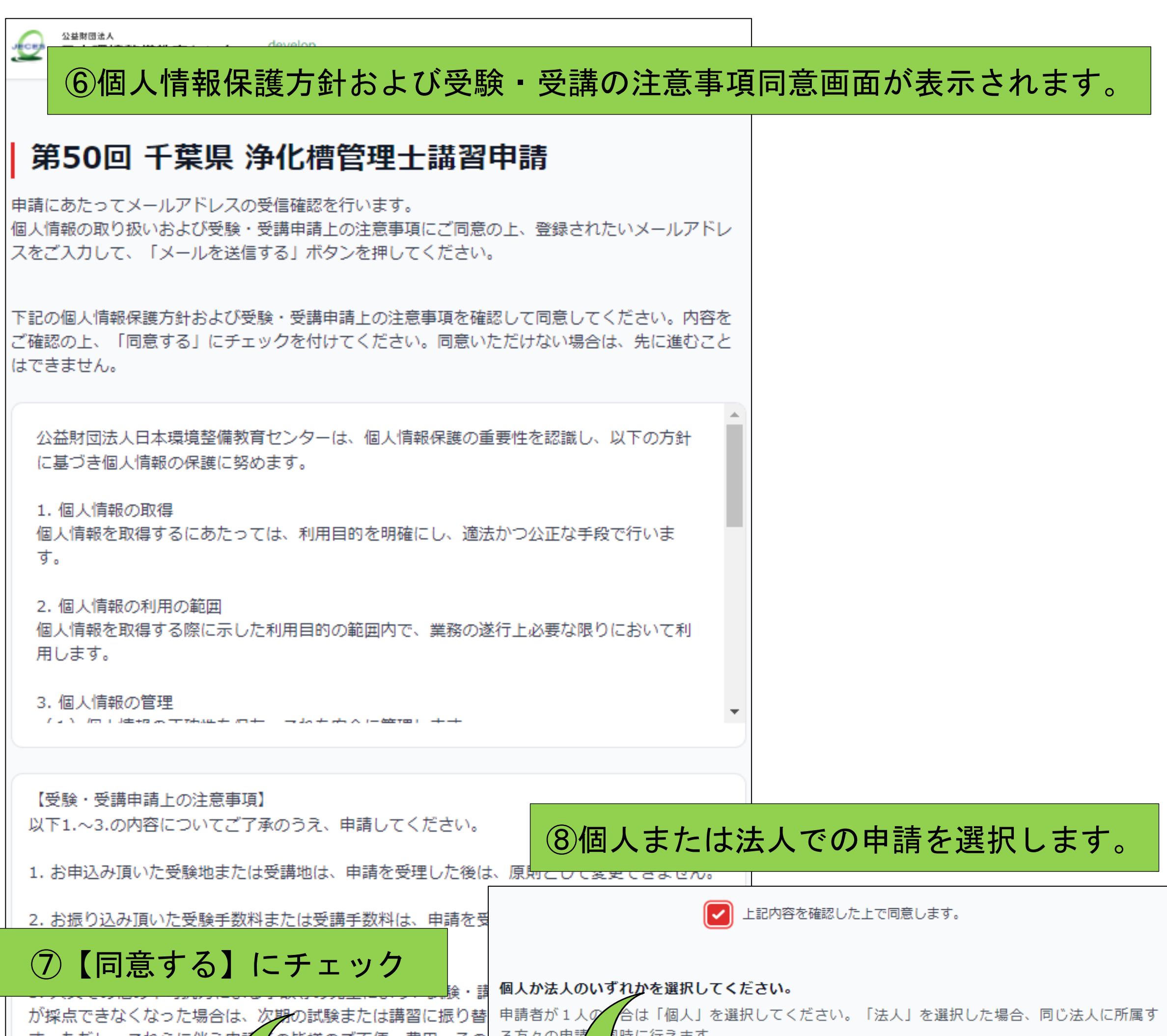

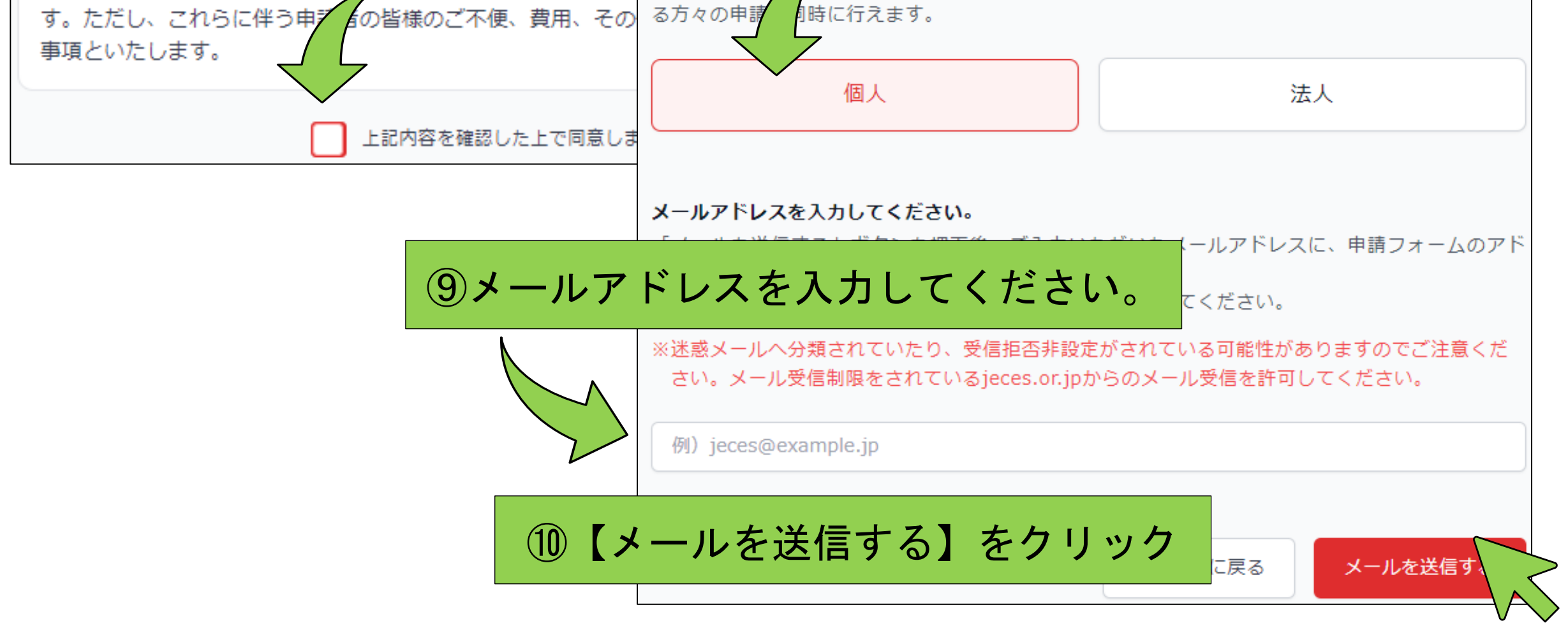

#### ⑪入力されたアドレスに自動で申請用のメールが届きます。

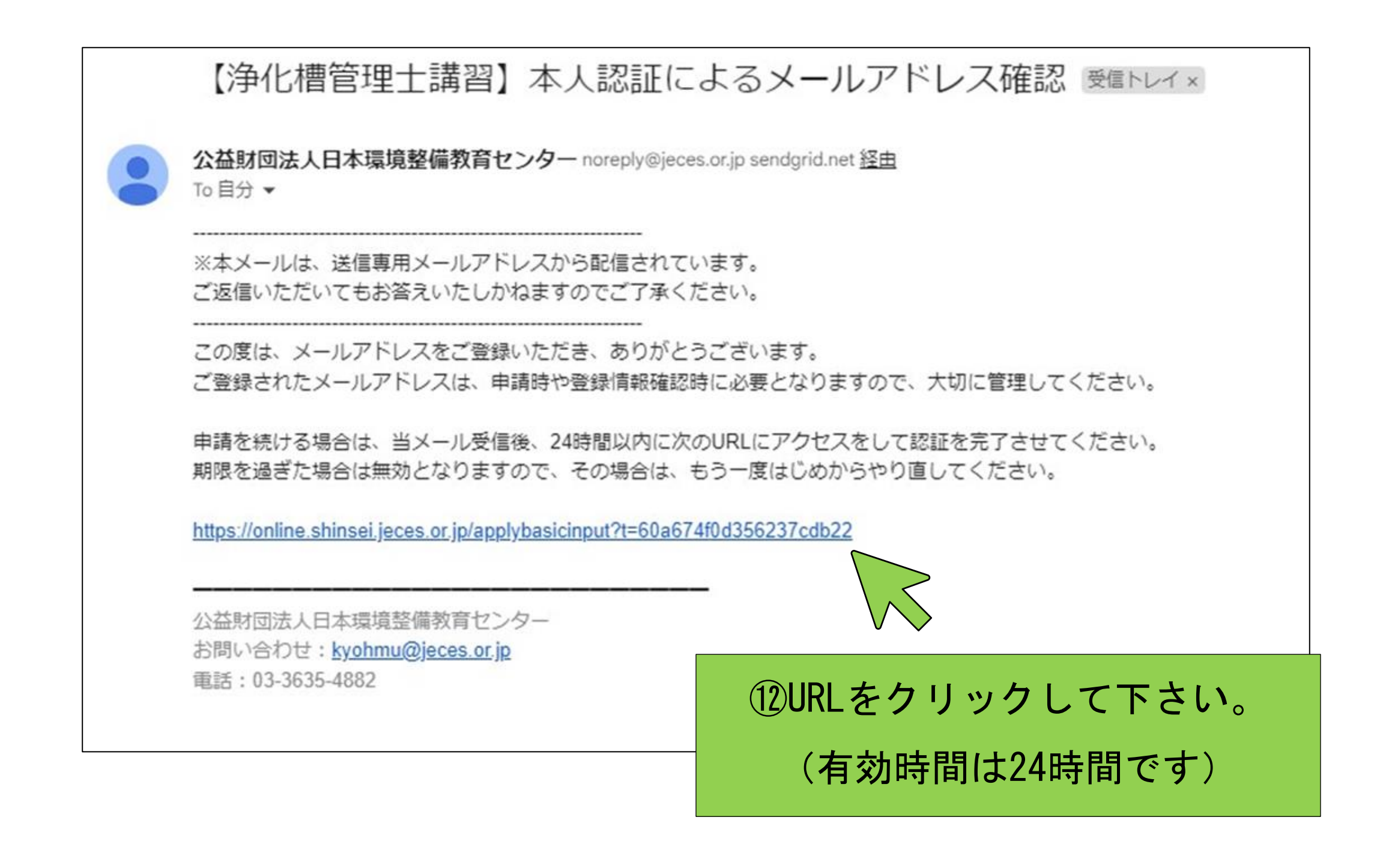

#### ⑬申請フォームが表示されます。

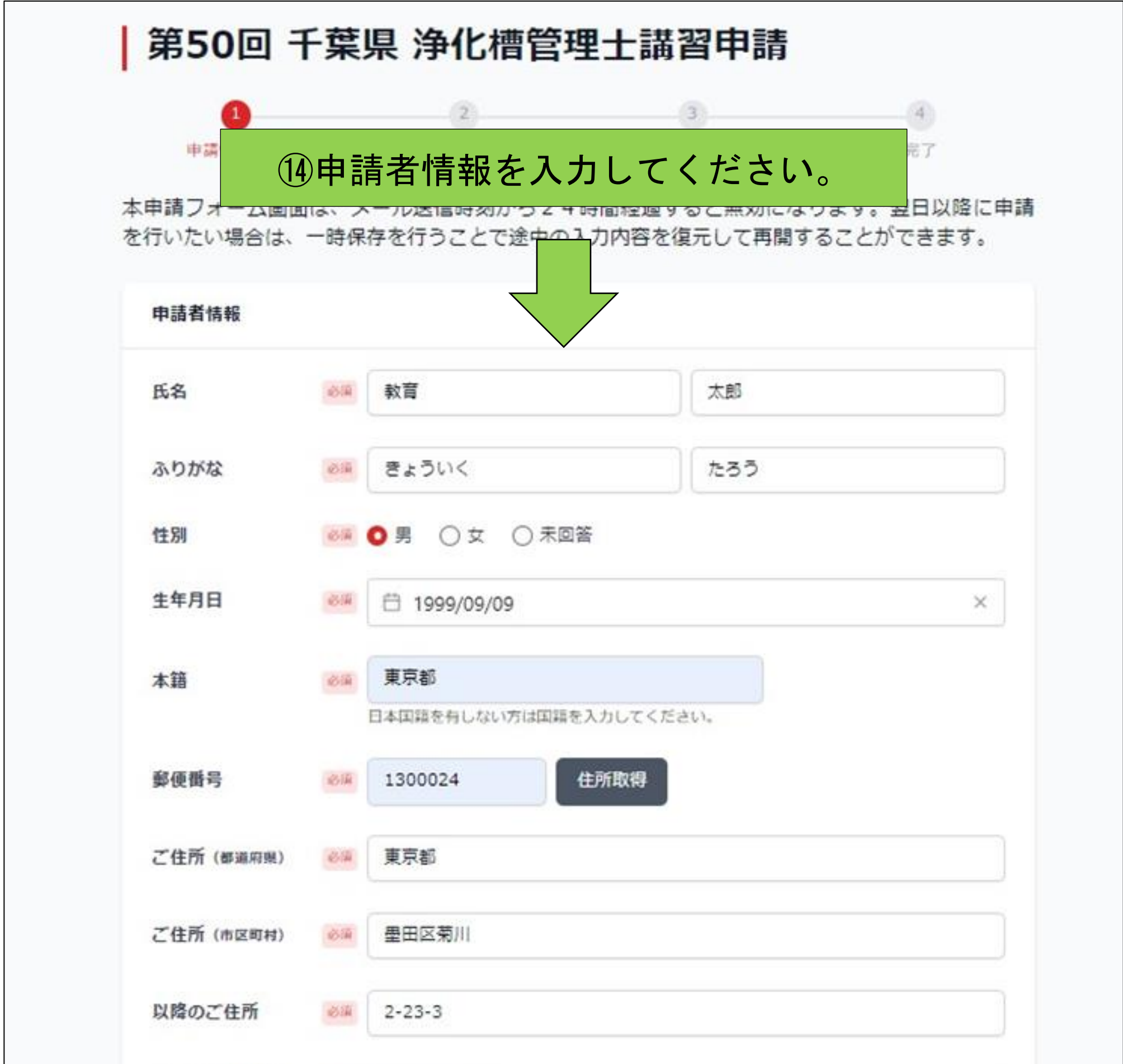

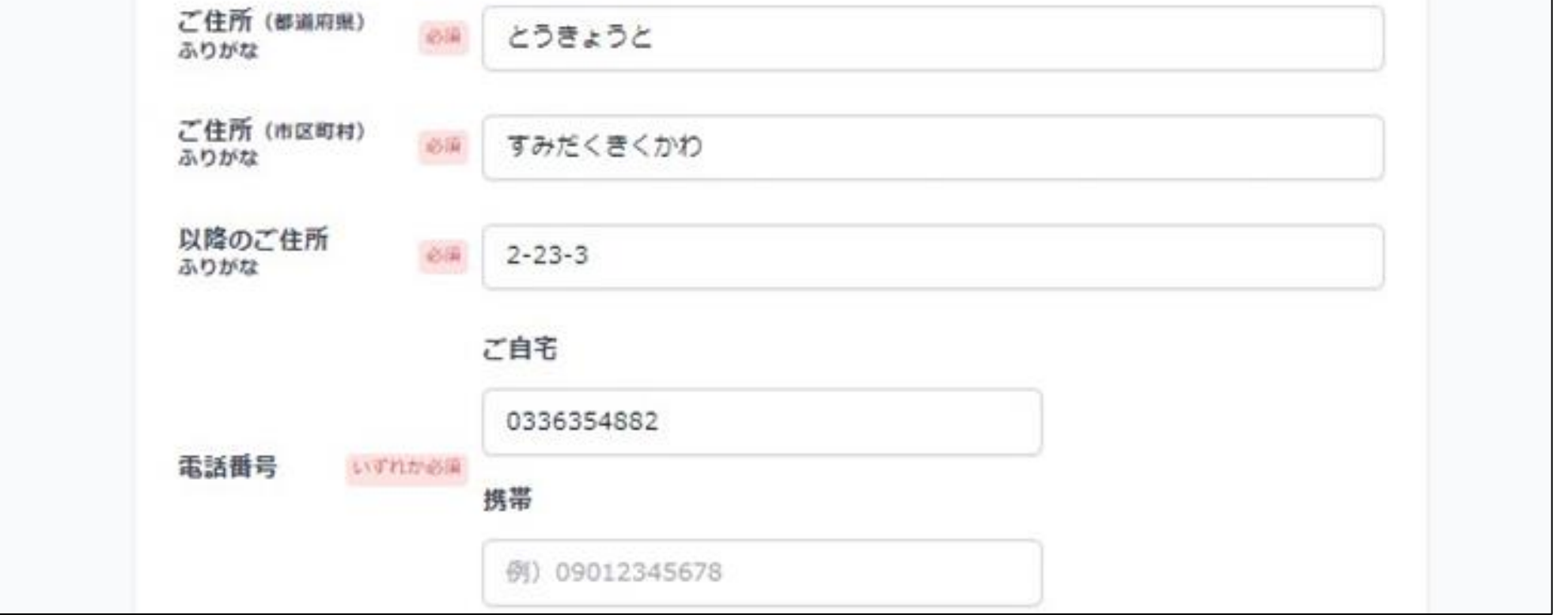

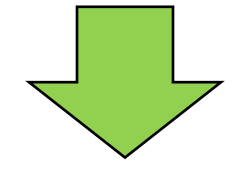

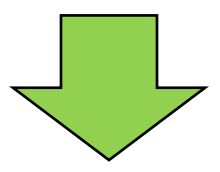

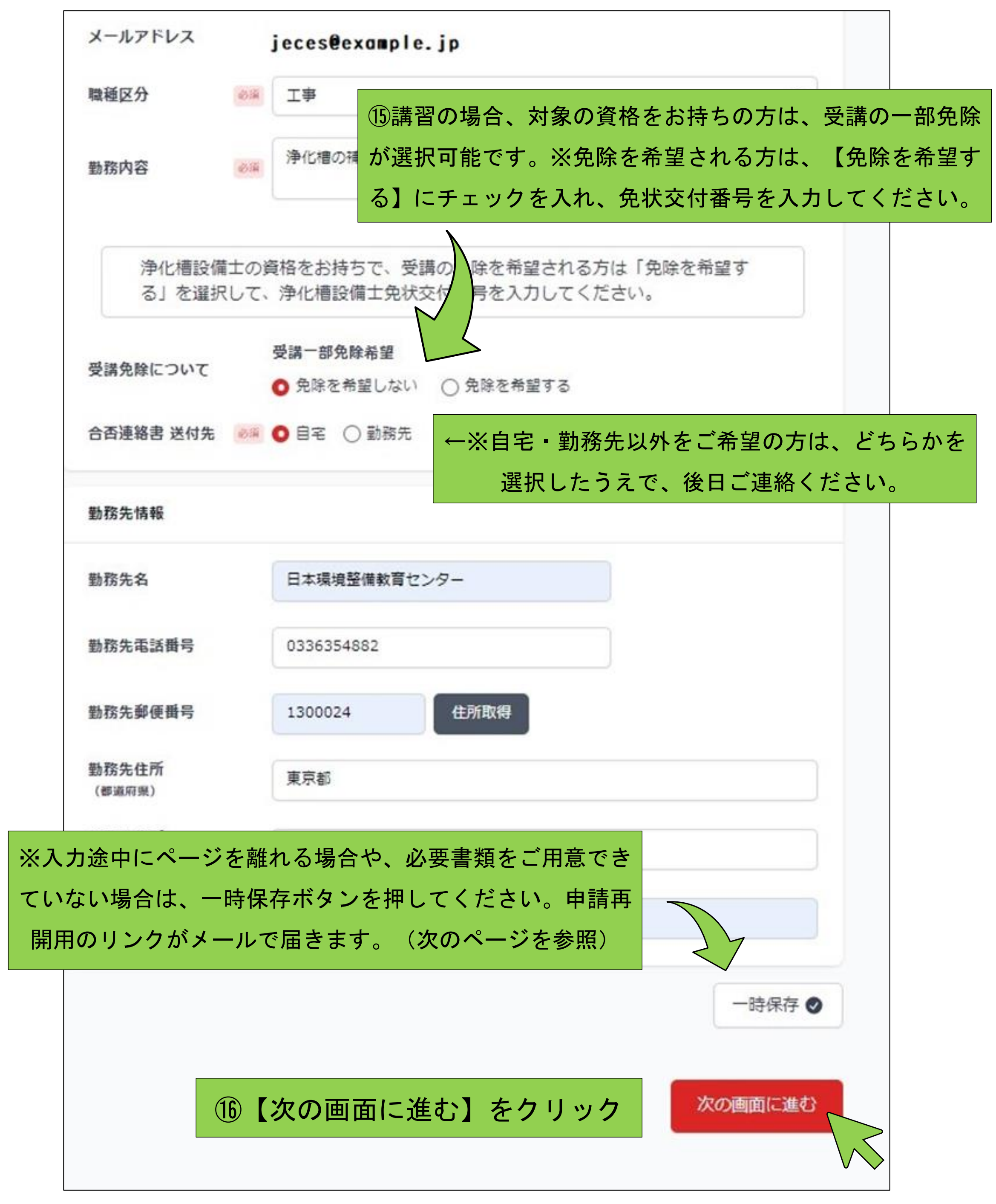

#### ※一時保存した際の画面です。

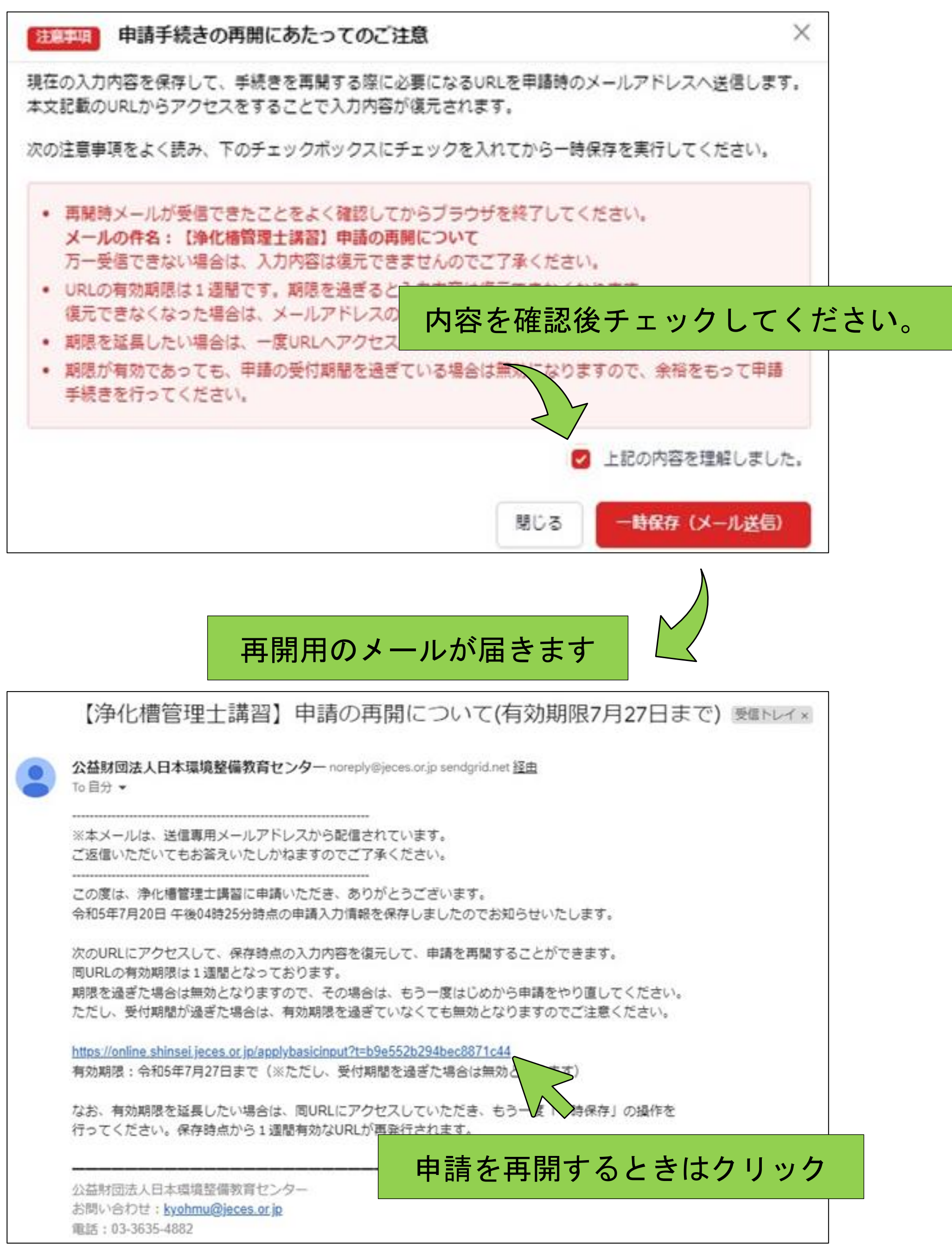

⑰申請者情報を入力後、【次の画面に進む】をクリックすると証明写 真・振替払込受付証明書のアップロード画面に移動します。

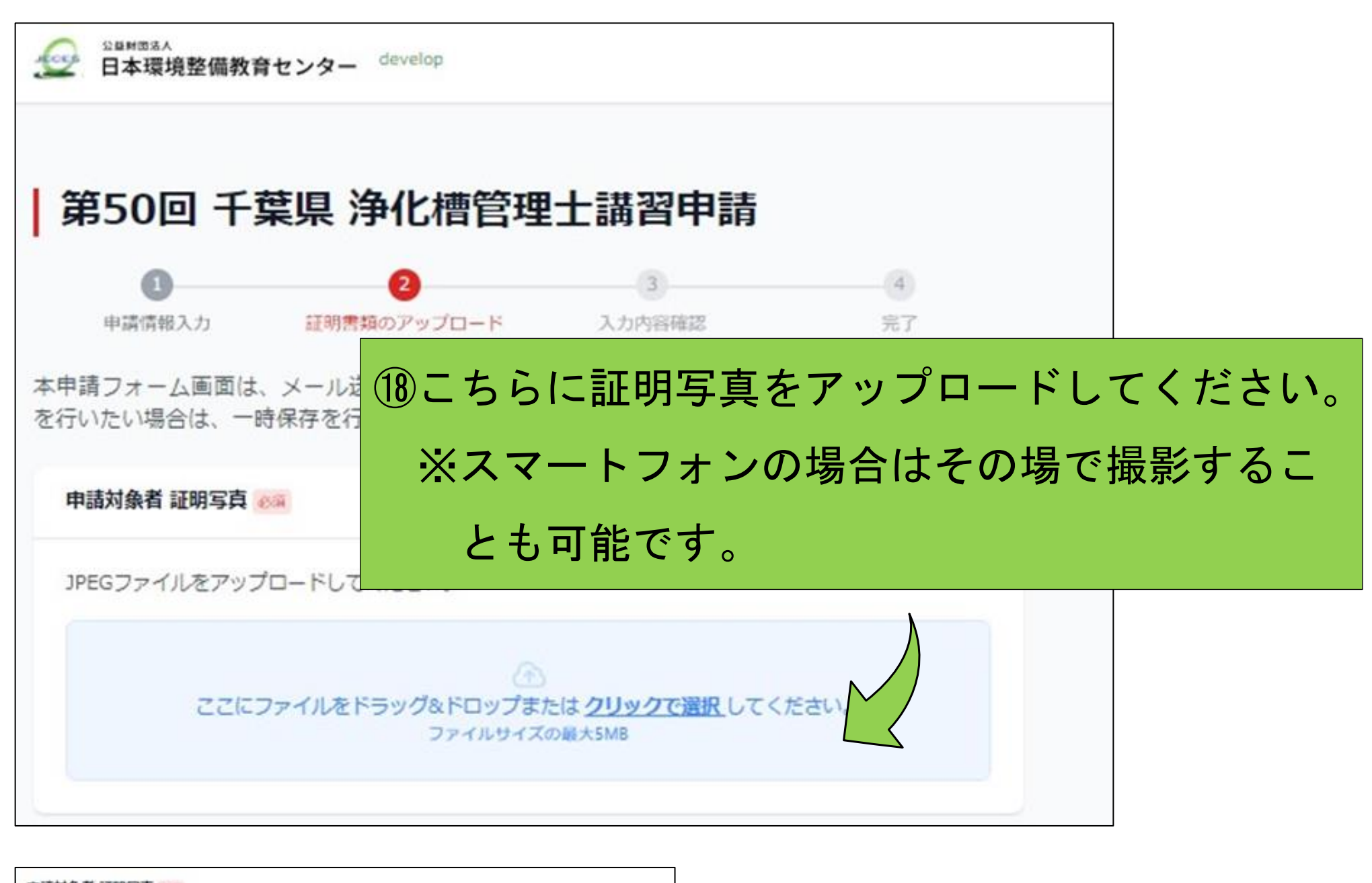

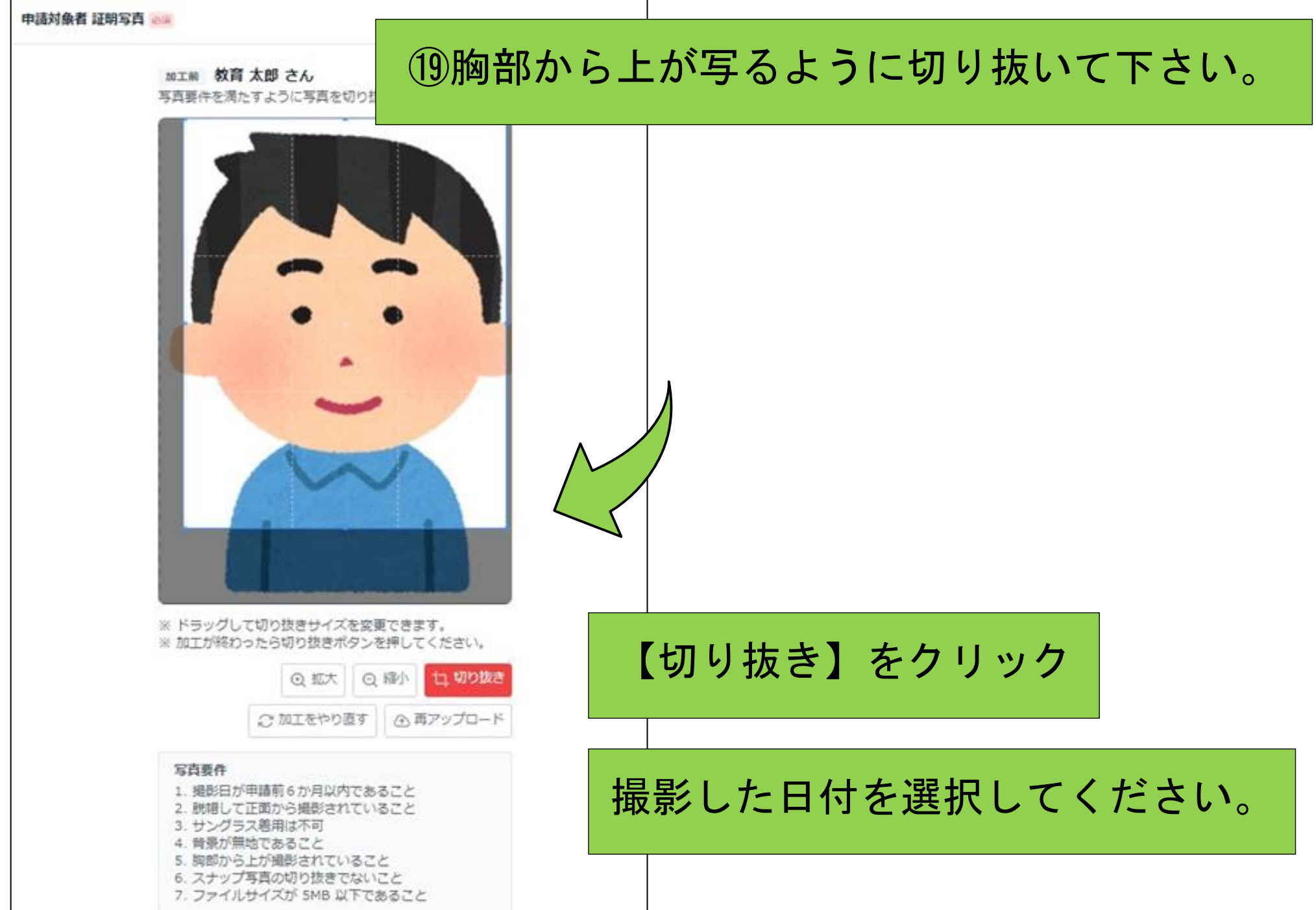

#### ⑳こちらに払込受付証明書をアップロードしてください。

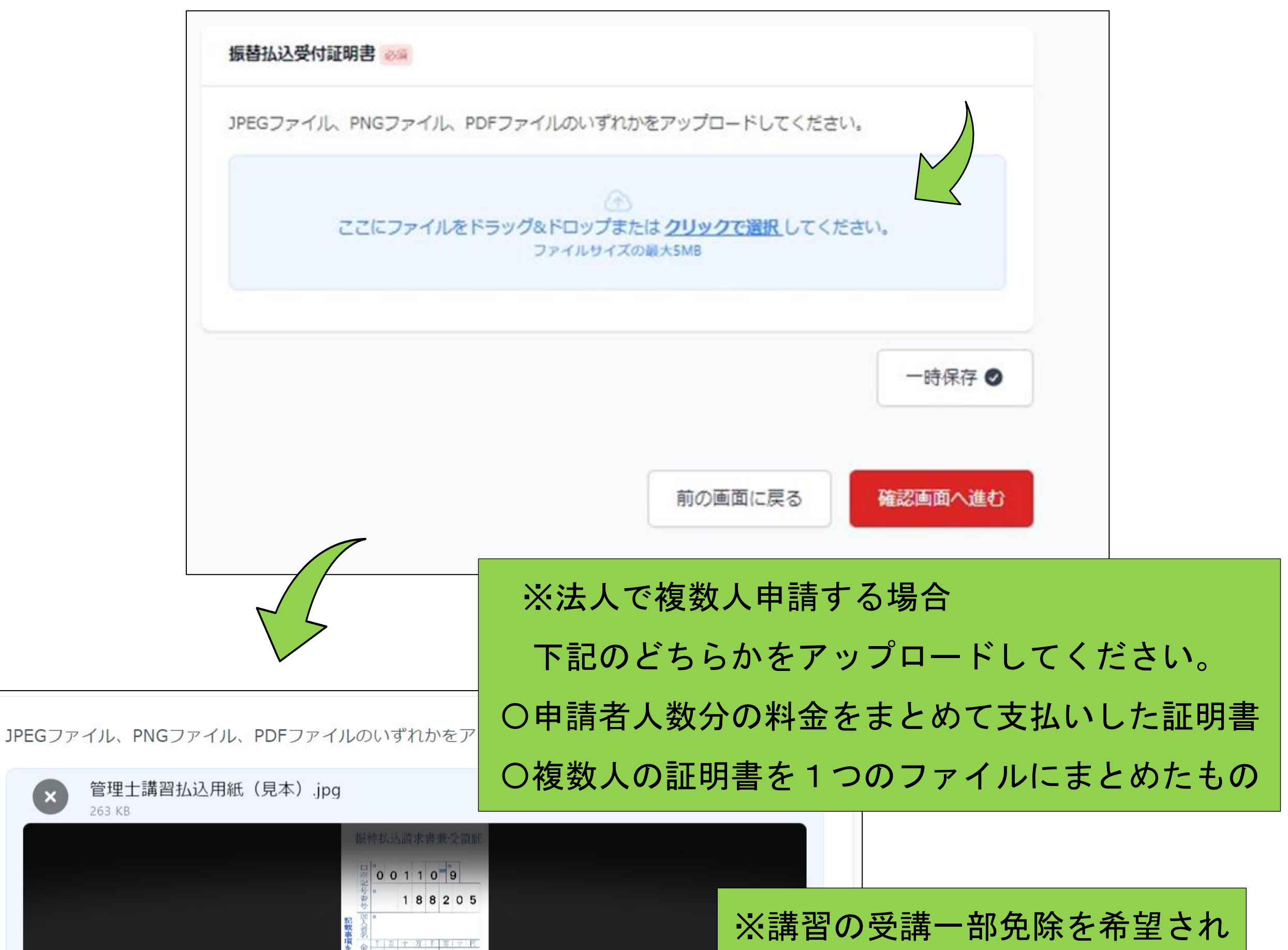

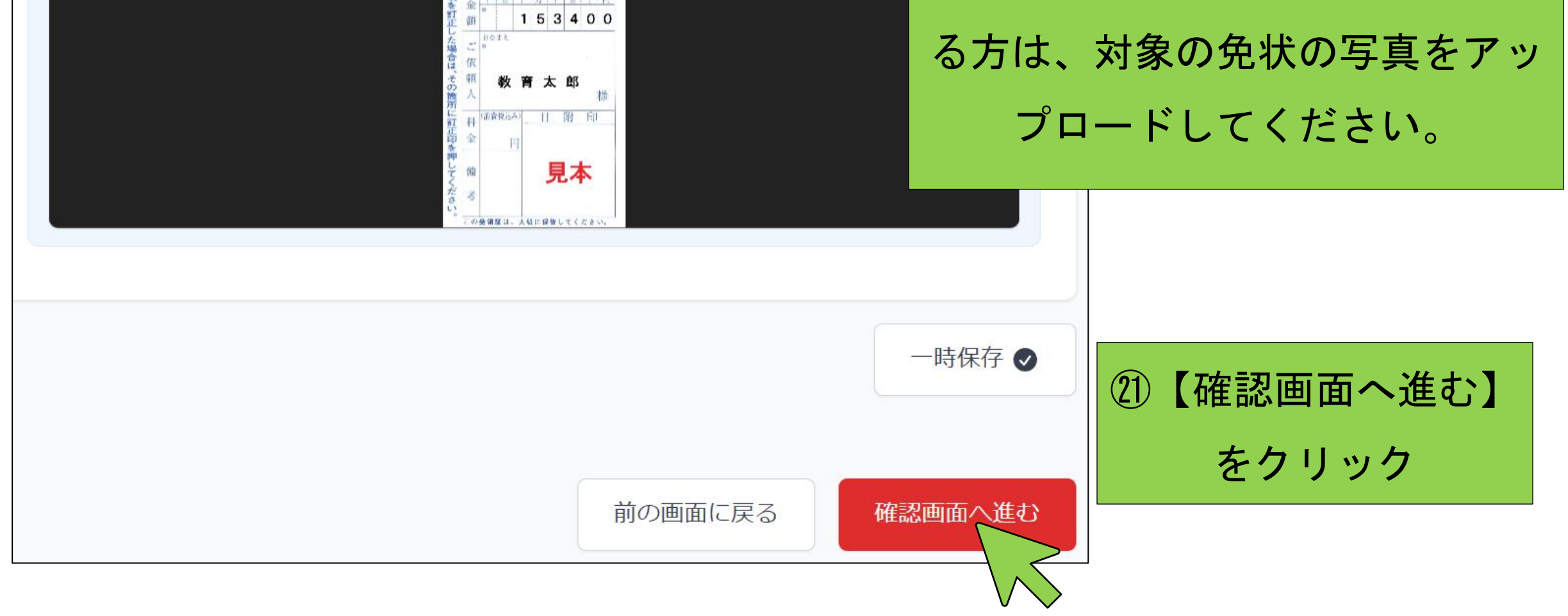

 $\bullet$ 

#### ㉒入力内容の確認画面へ進みます。

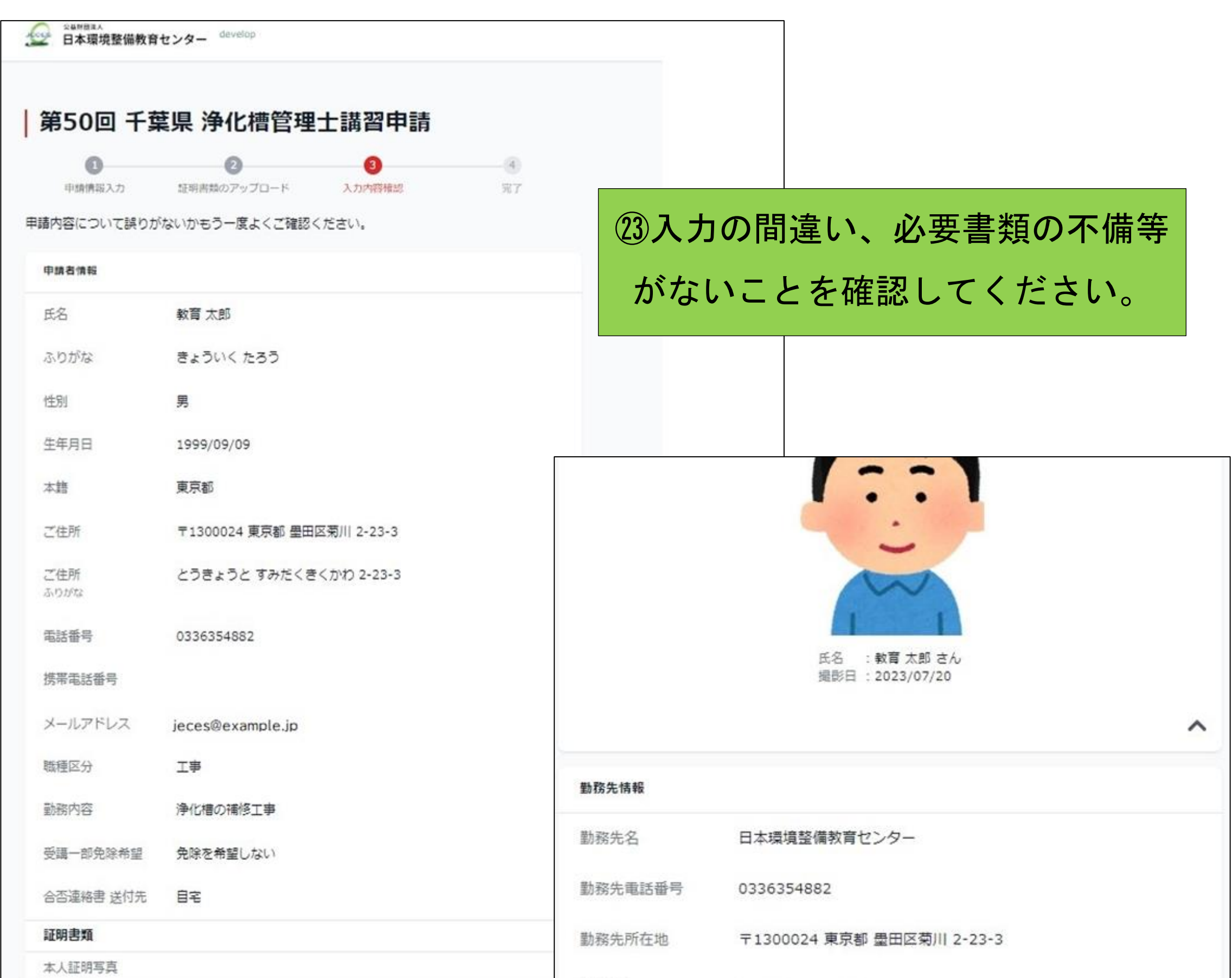

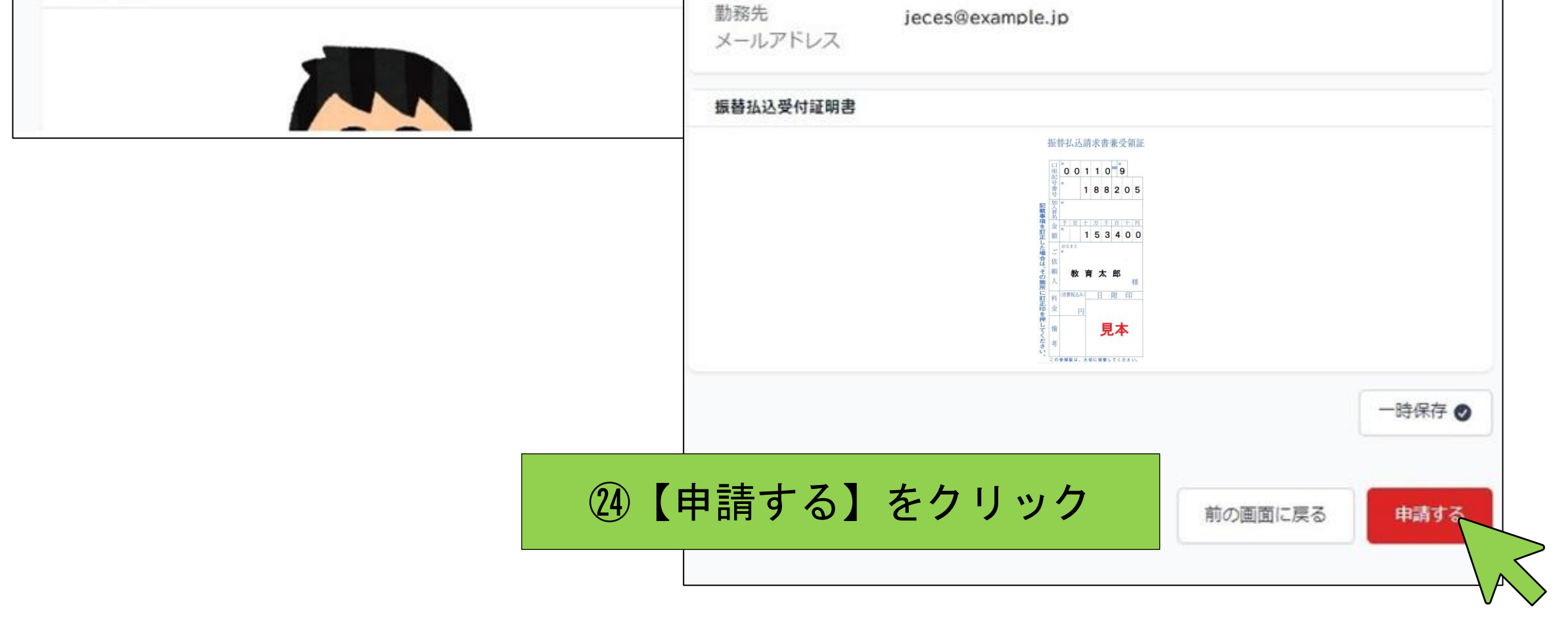

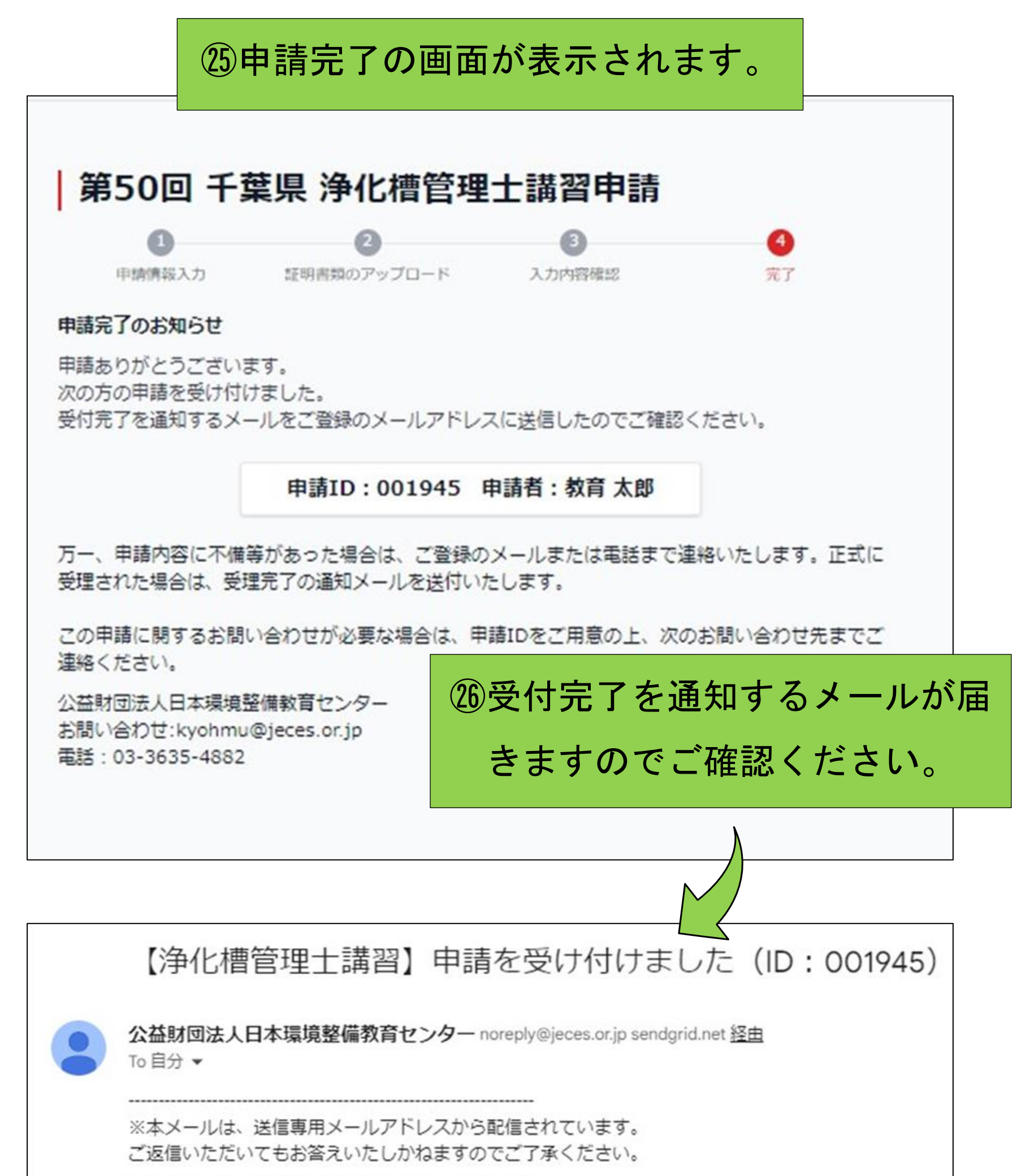

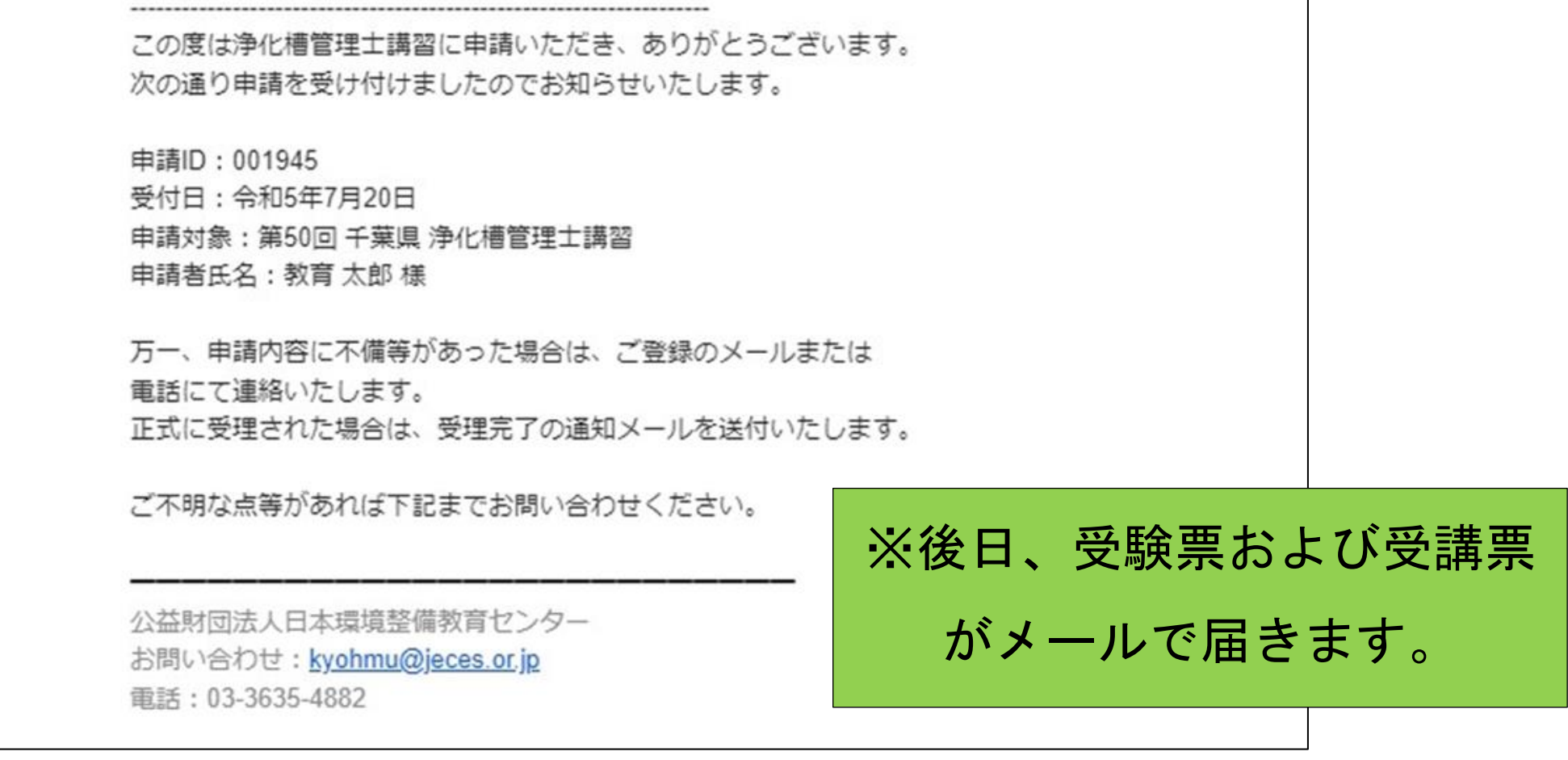